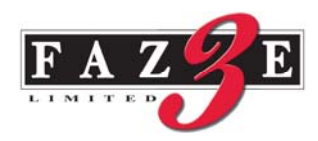

## **FAZE THREE LIMITED**

CIN: L17120DN1997PLC000196

Registered Office: Survey No. 380/1, Khanvel Silvassa Road, Dapada – 396230 Union Territory of Dadra & Nagar Haveli • Website: [www.aundeindia.com](http://www.aundeindia.com/) • e-mail: [investors@fazethree.com](mailto:investors@fazethree.com) • Tel: 0260 2668539 • Fax: 0260 2668501

Dear Member,

We wish to inform you that, The Extra-Ordinary General Meeting ("EGM") of Faze Three Limited ("the Company") is scheduled to be held on Wednesday,  $22^{\overline{nd}}$  March, 2017 at Plot No. 146, Waghdhara village Road, Dadra – 396 193, Union Territory of Dadra & Nagar Haveli at 10.00 AM.

Pursuant to provisions of Section 108 of the Companies Act, 2013 and Rule 20 of the Companies (Management and Administration) Rules, 2014, as amended by the Companies (Management and Administration) Amendment Rules, 2015 and Regulation 44 of SEBI (LODR) Regulations, 2015 the Company is pleased to provide Members facility to exercise their right to vote at the Extra Ordinary General Meeting (EGM) by electronic means and the business may be transacted through e-voting Services provided by National Securities Depository Limited (NSDL).

The Notice of Extra Ordinary General Meeting of the Company inter alia indicating the process and manner of e-voting process along with printed Attendance Slip and Proxy Form can also be downloaded from the website of the Company [www.fazethree.com.](http://www.fazethree.com/)

This e-mail is being sent to Members as a green initiative, instead of sending physical copies of the EGM Notice. A copy of EGM Notice alongwith attendance slip and proxy form is attached to this e-mail. The same also can be accessed on website of the Company at [www.fazethree.com.](http://www.fazethree.com/) In case you wish to get a physical copy, you may send your request to [investors@fazethree.com](mailto:investors@fazethree.com) mentioning your Folio/DPID & Client ID No.

The Company has approached NSDL for providing e-voting services through our e-voting platform. In this regard, your Demat Account/Folio Number has been enrolled by the Company for your participation in e-voting on resolution placed by the Company on e-voting system.

The e-voting period commences on Sunday,  $19<sup>th</sup>$  March, 2017 at 9:00 AM and ends on 5.00 PM on Tuesday, 21<sup>st</sup> March, 2017. During this period Shareholders' of the Company, may cast their vote electronically. The e-voting module shall be disabled for voting thereafter. Once the vote on a resolution is cast by the Shareholder, the Shareholder shall not be allowed to change it subsequently.

The voting rights of Members shall be in proportion to their shares of the paid up equity share capital of the Company as on the cut-off date of  $15<sup>th</sup>$  March, 2017. Any person, who acquires shares of the Company and become Member of the Company after dispatch of the notice and holding shares as of the cut-off date i.e. Wednesday, 15<sup>th</sup> March, 2017, may obtain the login ID and password by sending a request at [evoting@nsdl.co.in.](../../akram/Local%20Settings/Temporary%20Internet%20Files/Content.IE5/NMY23099/evoting@nsdl.co.in)

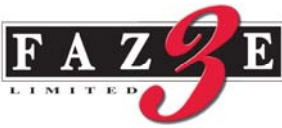

The facility for voting through ballot paper shall be made available at the EGM and the Members attending the meeting who have not cast their vote by remote e-voting shall be able to exercise their right at the meeting through ballot paper.

The procedure to login to e-voting website is given below:

- 1. Open the attached PDF file "**FTL-evoting.pdf**" giving your Client ID (in case you are holding shares in demat mode) or Folio No. (in case you are holding shares in physical mode) as password, which contains your "User ID" and "Password for e-voting". Please note that the password is an initial password. You will not receive this PDF file if you are already registered with NSDL for e-voting.
- 2. Launch internet browser by typing the URL **https://www.evoting.nsdl.com**
- 3. Click on "Shareholder Login".
- 4. Put User ID and password as initial password noted in step (1) above and Click Login. If you are already registered with NSDL for e-voting then you can use your existing user ID and password. If you forgot your password, you can reset your password by using "Forgot User Details/Password" option available on www.evoting.nsdl.com.
- 5. Password Change Menu appears. Change the password with new password of your choice with minimum 8 digits/characters or combination thereof.
- 6. Home page of remote "e-voting" opens. Click on e-voting: Active Voting Cycles.
- 7. Select "EVEN" of Faze Three Limited which is 106022. Members can cast their vote online from **19.03.2017 (9:00 AM)** till **21.03.2017 (5:00 PM). Note: e-voting shall not be allowed beyond said time.**
- 8. Now you are ready for "e-voting" as "Cast Vote" page opens.
- 9. Cast your vote by selecting appropriate option and click on "Submit" and also "Confirm", when prompted.
- 10. Institutional shareholders (i.e., other than Individuals, HUF, NRI etc.) are also required to send scanned copy (PDF/JPG Format) of the relevant Board Resolution/Authority Letter etc. together with attested specimen signature of the duly authorized signatory(ies) who are authorized to vote, to the Scrutinizer through e-mail **sanjayrd65@gmail.com** with a copy marked to **[evoting@nsdl.co.in](mailto:evoting@nsdl.co.in)**.

Please note the following:

A Member may participate in the EGM even after exercising his right to vote through remote e-voting but shall not be allowed to vote again at the EGM.

A person, whose name is recorded in the Register of Members or in the Register of Beneficial owners maintained by the depositories as on the cut-off date only shall be entitled to avail the facility of remote e-voting as well as voting at the EGM through ballot paper.

The Chairman shall, at the EGM, at the end of discussion on the resolutions on which voting is to be held, allow voting with the assistance of scrutinizer, by use of ballot paper for all those Members who are present at the EGM but have not cast their votes by availing the remote e-voting facility.

The Scrutinizer shall after the conclusion of voting at the general meeting, will first count the votes cast at the meeting and thereafter unblock the votes cast through remote e-voting in the presence of at least two witnesses not in the employment of the Company and shall make, not later than three days of the conclusion of the EGM, a consolidated Scrutinizers' Report of the total votes cast in favour or

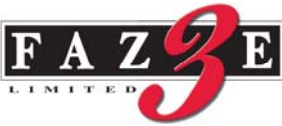

against, if any, to the Chairman or a person authorized by him in writing, who shall countersign the same and declare the result of the voting forthwith.

Other information:

- o Login to e-voting website will be disabled upon five unsuccessful attempts to key-in the correct password. In such an event, you will need to go through 'Forgot Password' option available on the site to reset the same.
- o Your login id and password can be used by you exclusively for e-voting on the resolutions placed by the companies in which you are the shareholder.
- o It is strongly recommended not to share your password with any other person and take utmost care to keep it confidential.
- o Please note that if you have opened 3-in-1 account with ICICI Group i.e. bank account and demat account with ICICI Bank Limited and trading account with ICICI Securities Limited, you can access e-voting website of NSDL through their website viz.; **[www.icicidirect.com](http://www.icicidirect.com/)** for the purpose of casting your votes electronically by using your existing user ID and password used for accessing the website **[www.icicidirect.com](http://www.icicidirect.com/)**. Please note that in case you are not able to login through the ICICI direct website, you can also access the e-voting system of NSDL by using your existing user ID and password for the e-voting system of NSDL.

In case of any queries, you may refer to the Frequently Asked Questions (FAQs) for members and evoting user manual for members available at the Downloads sections of **https:/[/www.evoting.nsdl.com](http://www.evoting.nsdl.com/)** or contact NSDL at the following toll free no.: 1800-222-990.

By Order of Board of Directors

Ankit Parekh Company Secretary